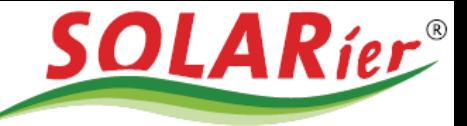

## Goodwe verbinden mit dem Heimnetzwerk per W-Lan

- 1. Wifi-Reset Kopf auf der Vorderseite des Wechselrichters für 1 Sekunde drücken Der Wechselrichter versucht sich mit dem Internet-Router zu verbinden. Achtung: Drücken von 3 Sekunden löscht alle W-Lan Einstellungen!
- 2. Leuchte die orange Wifi-LED am Wechselrichter wieder dauerhaft, ist die Verbindung mit dem Internet hergestellt.

Wenn nach 5 min. die orange Wifi-LED am Wechselrichter noch immer blinkt, bitte der Anleitung weiter folgen:

#### Die folgenden Einstellungen können nur unmittelbar von dem Wechselrichter durchgeführt werden.

- 3. W-Lan Einstellungen öffnen mit einem Laptop, Taplet oder Smartphone
- 4. Laptop, Taplet oder Smartphone mit dem W-Lan von Goodwe verbinden

Dieses heißt: Solar-Wifi……. (…….-->Seriennummer von Goodwe) W-Lan Passwort: 12345678

Meldungen wie "ohne Internet verbunden" "kein Internetzugang" oder Ähnliche ignorieren und weiter der Beschreibung folgen

W-Lan wird nicht angezeigt:

- → 5 Sek. auf den Wifi-Reset Knopf drücken oder
- Wechselrichter neu starten
- $\rightarrow$  Erneut bei Punkt 3. Starten
- 5. Browser öffnen und 10.10.100.253 eingeben.
- 6. Anmelden: Nutzername: admin

Passwort: admin

SOLARier Gesellschaft für emeuerbare Energie mbH 4209 Engerwitzdorf, Bach 8 T. +43 (0) 7235 / 89 7 89 office@solarier.at | www.solarier.at

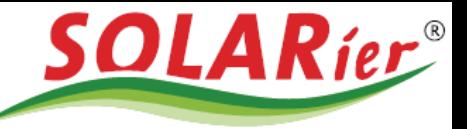

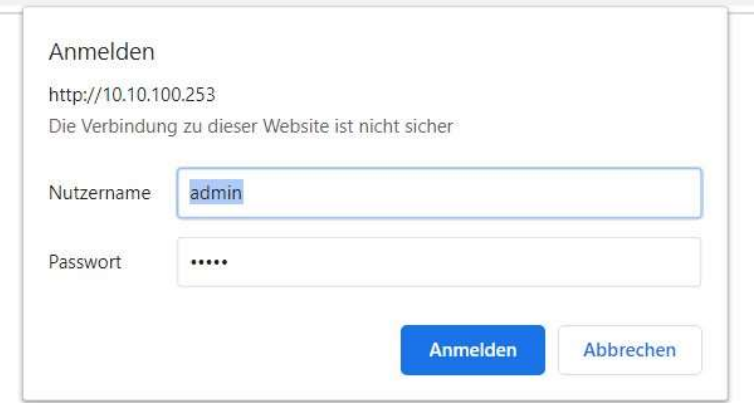

7. Blauer Button "Start Setup" drücken

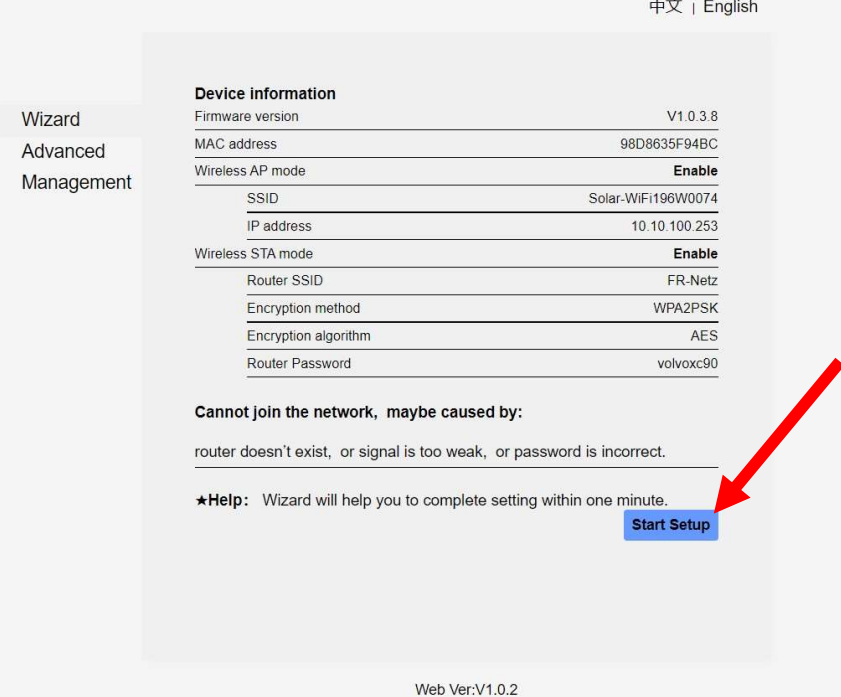

SOLARier Gesellschaft für emeuerbare Energie mbH<br>4209 Engerwitzdorf, Bach 8<br>T. +43 (0) 7235 / 89 7 89<br>office@solarier.at | www.solarier.at

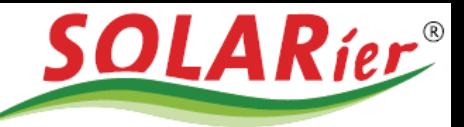

8. Das zu verbindende Heimnetzwerk auswählen, danach auf "Next" drücken. Falls das richtige Netzwerk nicht dabei ist, "Refresh" drücken

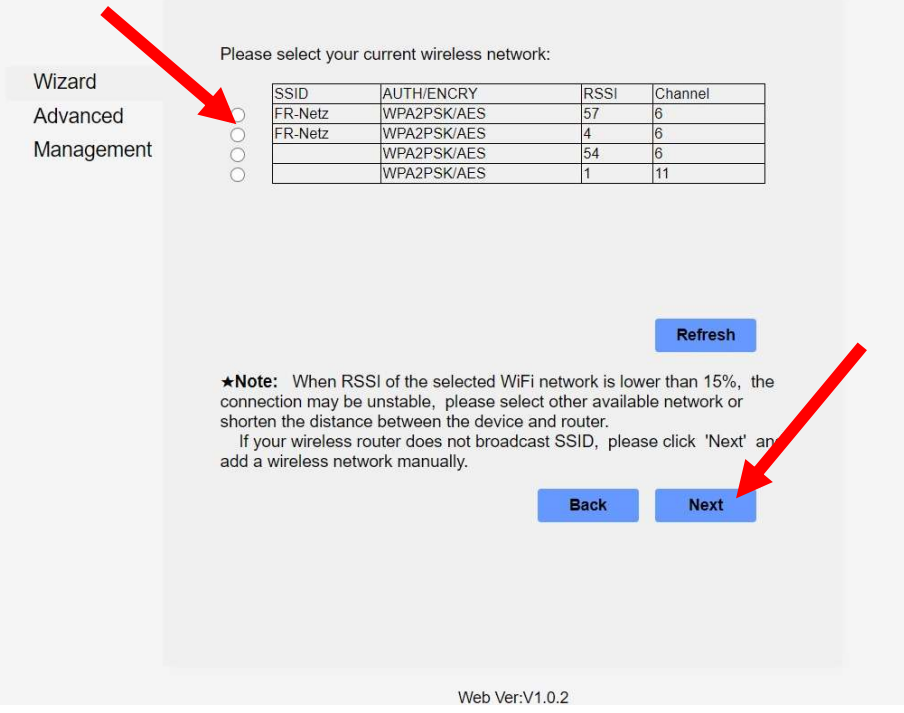

9. Passwort des Heimnetzwerkes eingeben und wieder "Next" drücken Wenn "Show psk" angehakt wird ist das eingegebene Passwort sichtbar

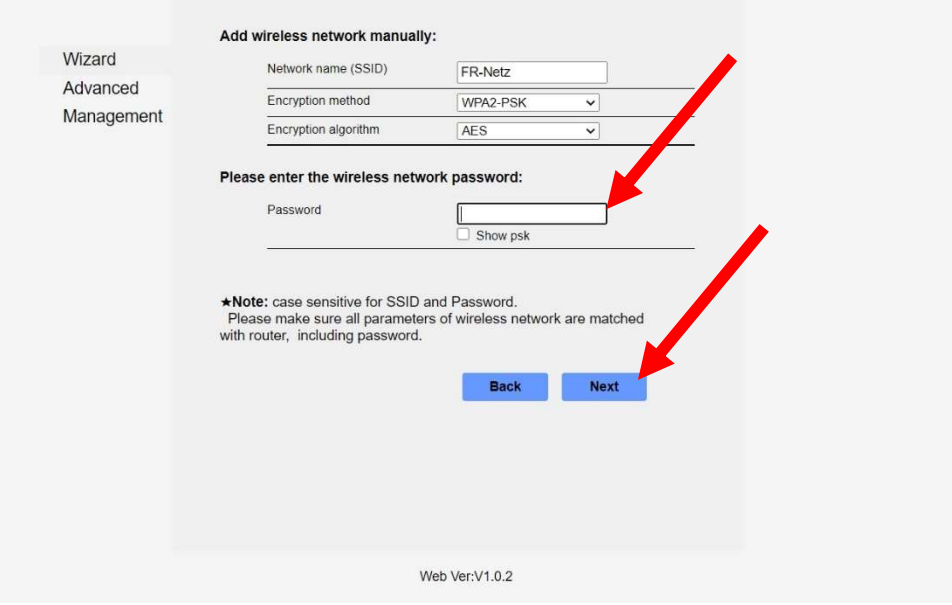

SOLARier Gesellschaft für emeuerbare Energie mbH 4209 Engerwitzdorf, Bach 8 T. +43 (0) 7235 / 89 7 89 office@solarier.at | www.solarier.at

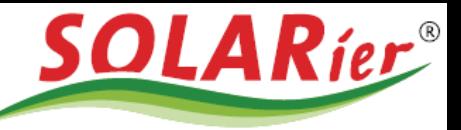

10. Blauen Button "Complete" drücken.

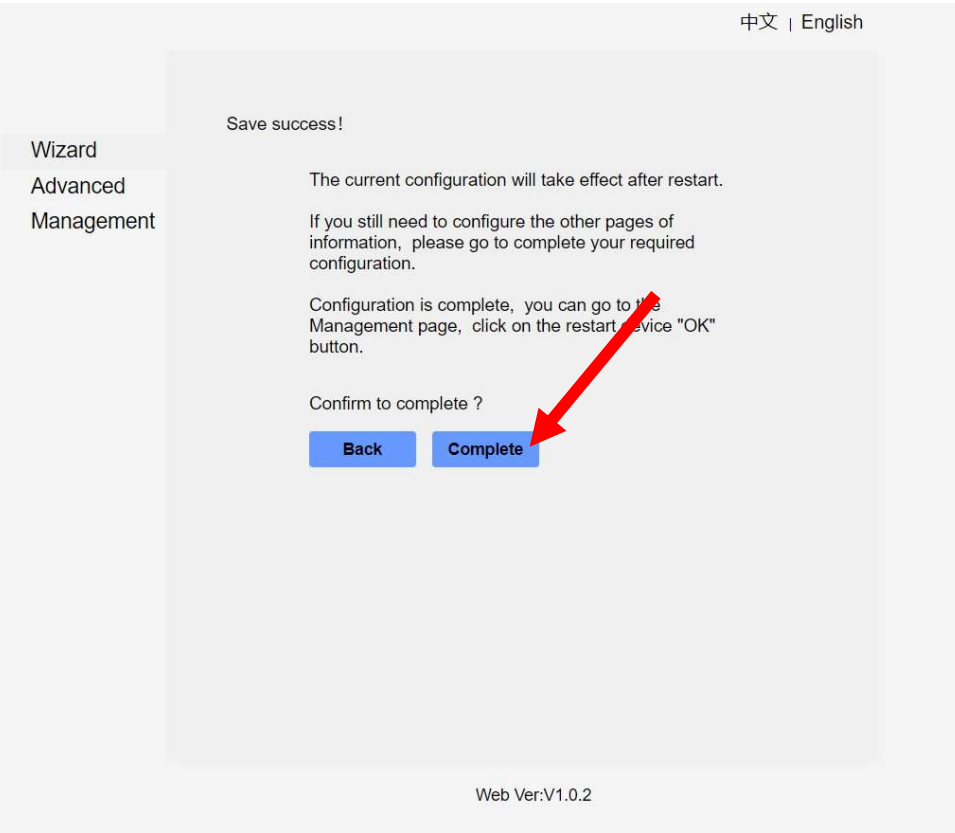

Die orange "Wifi"-LED auf der Vorderseite des Goodwe sollte in kürze dauerhaft gelb leuchten.

Der Wechselrichter wird in kürze im SEMS PORTAL angezeigt.

(Eventuell Neustart des Apps nötig)

SOLARier Gesellschaft für emeuerbare Energie mbH 4209 Engerwitzdorf, Bach 8 T. +43 (0) 7235 / 89 7 89 office@solarier.at | www.solarier.at